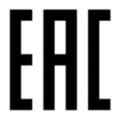

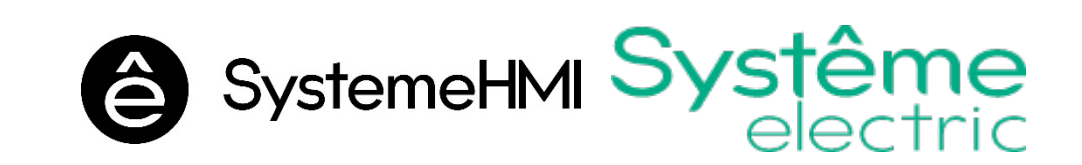

# **Руководство по эксплуатации**

Панели оператора серии SystemeHMI SGU

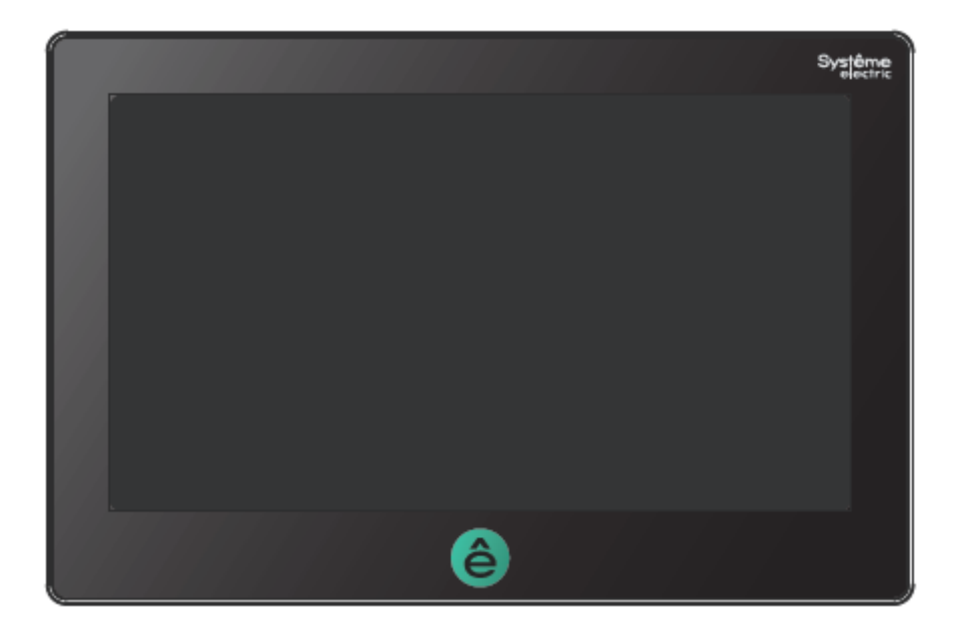

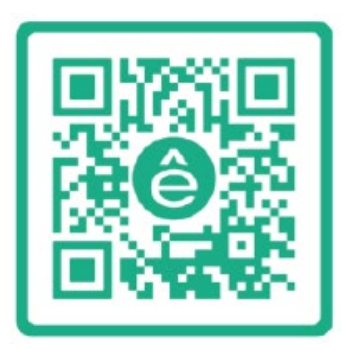

Версия 1.0

Информация, представленная в настоящем документе, содержит общие описания и/или технические характеристики продукции. Настоящая документация не предназначена для замены и не должна использоваться для определения пригодности или надежности продуктов для конкретных пользовательских применений. Обязанностью любого пользователя или интегратора является проведение надлежащего и полного анализа рисков, оценки и тестирования продукции в отношении конкретного применения или использования. Ни Systeme Electric, ни какие-либо из его филиалов или дочерних компаний не несут ответственности за неправильное использование информации, содержащейся в настоящем документе. Если у Вас возникли какие-либо предложения по улучшению работы продукта или внесению правок, либо Вы обнаружили какие-либо ошибки в настоящей документации, сообщите нам об этом.

Производитель оставляет за собой право без предварительного уведомления пользователя вносить изменения в конструкцию, комплектацию или технологию изготовления продукции с целью улучшения его технических свойств.

Никакая часть настоящего документа не может быть воспроизведена в какой-либо форме и какимилибо средствами, электронными или механическими, включая фотокопирование, без письменного разрешения Systeme Electric.

При установке и использовании продукции необходимо соблюдать все соответствующие государственные, региональные и местные правила техники безопасности. Из соображений безопасности и для обеспечения соответствия задокументированным системным данным, любые ремонтные работы в отношении продукции и ее компонентов должен выполнять только производитель.

При использовании продукции, в соответствии с соблюдением требований по технической безопасности, пользователь обязан соблюдать соответствующие применимые инструкции.

Отказ от использования программного обеспечения Systeme Electric или одобренного программного обеспечения при использовании наших аппаратных продуктов может привести к травмам, причинению вреда или неправильным результатам работы продукции.

Несоблюдение изложенной в настоящем документе информации может привести к травмам или повреждению оборудования.

© [2022] Systeme Electric. Все права защищены.

Настоящее руководство по эксплуатации распространяется на графические панели оператора (графические терминалы) серии SystemeHMI SGU (далее – панели оператора).

#### **Состав артикула** HMI SGU ddd X Y Z, где

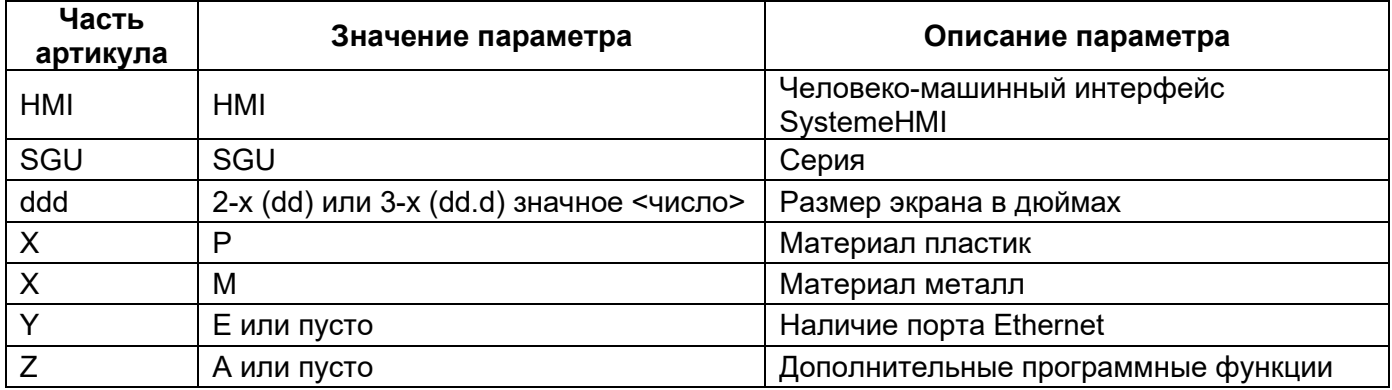

#### **Список артикулов**

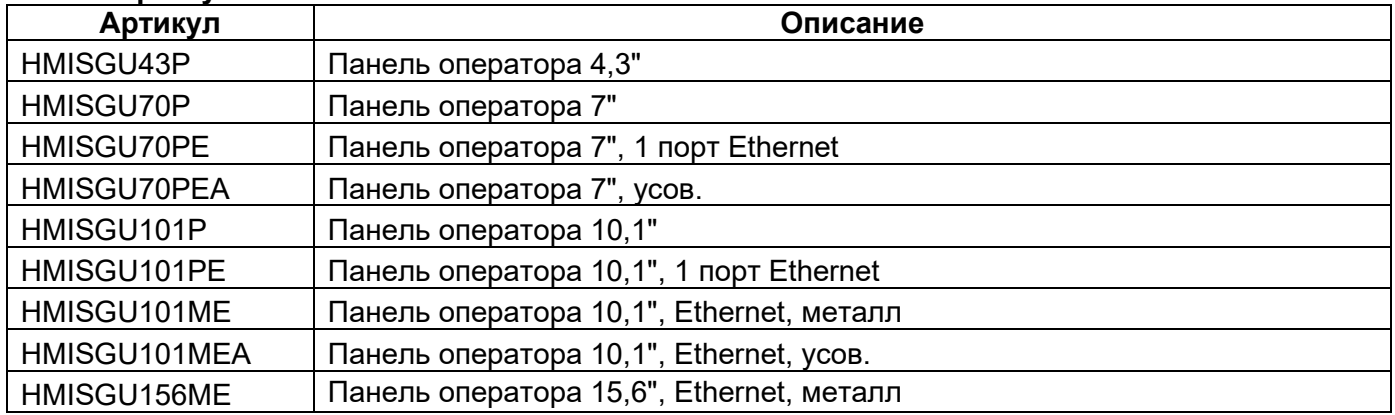

Перед вводом в эксплуатацию панелей оператора внимательно изучите настоящее руководство по эксплуатации и сохраните его для дальнейшего использования.

# **Важная информация**

Информация для потребителей первоочередной важности.

Электрооборудование должно устанавливаться, эксплуатироваться и обслуживаться только квалифицированным персоналом. Systeme Electric не несет никакой ответственности за какие-либо последствия, связанные с неправильным использованием продукции.

Квалифицированным лицом является лицо, обладающее навыками и знаниями, связанными с конструкцией и эксплуатацией электрического оборудования и его установкой, а также прошедшее обучение технике безопасности для распознавания и предотвращения связанных с этим опасностей. Не допускать перегрева и/или переохлаждения устройства свыше/ниже температуры эксплуатации.

*Несоблюдение этих указаний может привести к смерти или тяжелым травмам*.

#### **Поврежденное устройство**

Не устанавливайте и не включайте панель оператора, если есть сомнение в ее целостности. *При несоблюдении этого предупреждения возможен выход оборудования из строя.*

#### **Назначение продукции**

Линейка сенсорных панелей оператора SystemeHMI SGU является оборудованием промышленного применения и не предназначена для применения в быту. Панели оператора разработаны для обеспечения необходимого уровня производительности при взаимодействии с различными системами. Панели оператора SystemeHMI SGU имеют размеры экрана от 4'' до 15'', дисплей с высоким разрешением и красочную графику с более чем 16 миллионами цветов, тем самым удовлетворяя потребности практически любой задачи.

Возможность удаленного доступа позволяет осуществлять удаленный мониторинг и анализ состояния системы, а наличие встроенных коммуникационных портов Ethernet и RS485 с протоколом Modbus RTU помогает взаимодействовать с широким кругом устройств.

#### **Технические характеристики**

За более подробной информацией о панелях оператора обращайтесь к каталогу «Панели оператора SystemeHMI» MKP-CAT-SYSTEMEHMI-MM-YY (где MM – месяц, YY – год редакции каталога).

#### **Панели оператора серии SystemeHMI SGU**

Рабочая температура составляет при от 0 до +50°С

**Экран**

#### **Память**

**Связь** Ethernet **x1 разъем RJ45** 

**Функции** Часы реального времени (RTC) Поддержка скриптов Удаленный доступ Журнал событий и аварий Программное обеспечение при полности пресплатное

Напряжение питания **ОТ 19,2 до 28,8 В пост.** тока

Диагональ дисплея 4,3'', 7'', 10.1'', 15.6'' Разрешение экрана 800x480,1024х600,1920x1080 в зависимости от модели Тип (цветопередача) Более 16 млн. цветов Степень защиты IP65 с фронтальной стороны; IP20 с тыльной стороны.

Встроенная согласно в составлении с согласно в стать от 128 Мб до 1 Гб в зависимости от модели<br>В станции от 128 Мб до 8 Гб в зависимости от модели от 128 Мб до 8 Гб в зависимости от модели

Modbus RTU COM1/COM3:RS232/RS485/RS422; (x2 разъем DB9) COM2:RS485 (x1 клеммное соединение) USB-порты 1хUSB Slave 2.0, 1хUSB Host 2.0

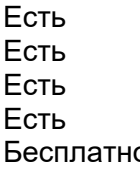

#### **Условия эксплуатации, транспортирования и хранения**

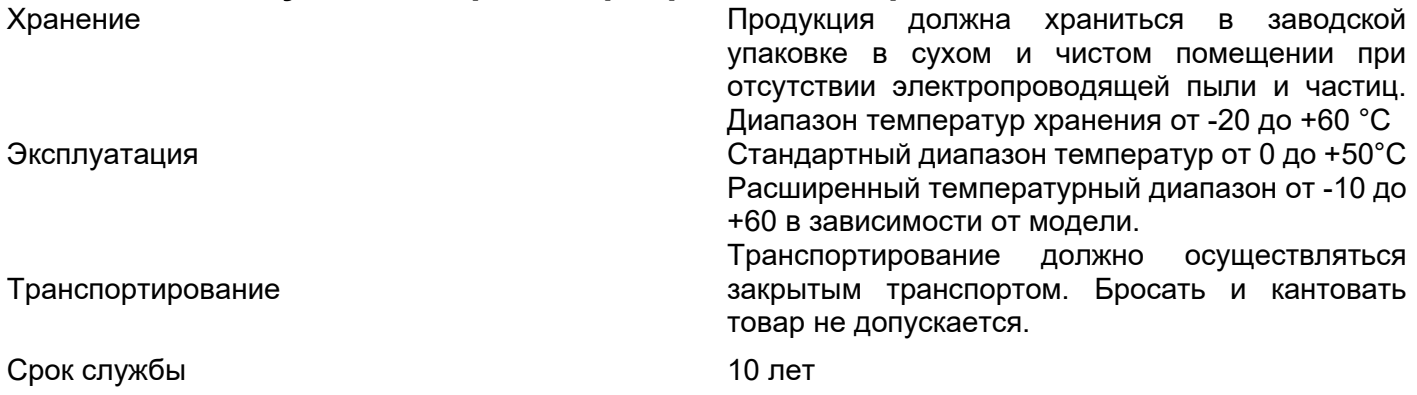

#### **Утилизация**

В панелях оператора используются материалы, не представляющие опасность для окружающей среды. По окончании срока службы необходимо безопасно утилизировать в соответствии с законодательством о защите окружающей среды. Предусмотрена сортировка материалов при утилизации.

#### **Техническое обслуживание**

Обслуживание должно выполняться квалифицированным персоналом.

При обслуживании убедитесь, что устройство обесточено.

Проводить уход и очистку от пыли корпуса устройства один раз в год влажной тканью в указанных условиях эксплуатации.

#### **Неисправности и способы их устранения**

Ремонт и устранение неисправностей должны выполняться квалифицированным персоналом.

Панели оператора в условиях эксплуатации неремонтопригодны. При обнаружении неисправности панель оператора подлежит замене.

#### **Комплектность**

В комплект поставки входит панель оператора (1 шт.) в заводской упаковке и настоящее руководство по эксплуатации (1 шт.)

#### **Реализация**

Панели оператора являются непродовольственным товаром длительного пользования. Реализация осуществляется согласно установленным законодательством нормам и правилам для такого рода товаров.

#### **Гарантия**

Гарантийный срок эксплуатации – 18 месяцев со дня ввода в эксплуатацию или 24 месяца с даты отгрузки (приобретения).

Гарантия действительна при условии соблюдения потребителем условий хранения, монтажа и эксплуатации, изложенных в настоящем руководстве по эксплуатации.

#### **Контактные данные**

Изготовитель: Наименование компании адрес:

Уполномоченное изготовителем лицо: АКЦИОНЕРНОЕ ОБЩЕСТВО «СИСТЭМ ЭЛЕКТРИК» Адрес: Россия, 127018, г. Москва, ул. Двинцев, д. 12, корп. 1 Телефон: +7 (495) 777 99 90 E-mail: ru.ccc@se.com

Уполномоченное изготовителем лицо: ООО «Систэм Электрик БЛР»,

Адрес: Беларусь, 220007, г. Минск, ул. Московская, д. 22-9 Телефон: +375 (17) 236 96 23 E-mail: blr.ccc@se.com

### **Прочая информация**

Страна происхождения продукции: Китай.

Дата изготовления указана в серийном номере в формате «S/N: XXXYYMMDDDD» Где S/N – серийный номер, XXX – артикул, YY – год, MM – месяц, DDDD – порядковый номер в производственной партии.

Продукция соответствует требованиям технических регламентов Таможенного Союза/ Евразийского экономического союза:

"Электромагнитная совместимость технических средств" (ТР ТС 020/2011)

"Об ограничении применения опасных веществ в изделиях электротехники и радиоэлектроники" (ТР ЕАЭС 037/2016)

Декларация о соответствии №ХХХХХХХХХХХХХХХХХХХ, срок действия с ХХ.ХХ.ХХХХ до ХХ.ХХ.ХХХХ

# **Инструкция по установке**

### 1 Указания по установке

#### 1.1 Руководство по монтажу

#### 1.1.1 Место монтажа

Будьте осторожны при установке оборудования за панелью оператора: убедитесь, что кабель питания переменного тока, модуль ПЛК, контактор, пускатель, реле и другие типы электрического оборудования находятся на безопасном расстоянии от панели оператора.

Особенно важно обеспечить большое расстояние от инвертора и импульсного блока питания. Все кабели ввода-вывода для данного типа оборудования должны быть экранированы и подсоединены к точке заземления схемы «звезда».

#### 1.1.2 Способ установки на шкаф

Установка изделия на шкаф управления.

При монтаже используйте крестообразную отвертку и прилагаемые металлические зажимы.

Выполните следующие действия:

На месте установки вырежьте прямоугольное отверстие соответствующего размера и установите в него панель оператора с внешней стороны шкафа.

Вставьте металлические зажимы в четыре монтажных отверстия на задней части панели оператора сверху и снизу, установите крепежные винты (входят в комплект) и затяните их с помощью крестовой отвертки.

#### 1.1.3 Особые указания

Не используйте в местах, подверженных воздействию прямых солнечных лучей, ветра и дождя. Не используйте в местах, подверженных химическому загрязнению, воздействию агрессивных или легковоспламеняющихся газов.

Не используйте в местах, где существует риск взрыва, например в присутствии легковоспламеняющихся газов, паров или пыли.

Не используйте в местах с большими перепадами температуры или высокой влажностью. Это может привести к скоплению конденсата внутри устройства и, как следствие, его повреждению.

#### 1.2 Подключение питания

Перед установкой изделия убедитесь, что оно соответствует всем электротехническим стандартам вашей страны. Для получения подробной информации обратитесь к местному поставщику.

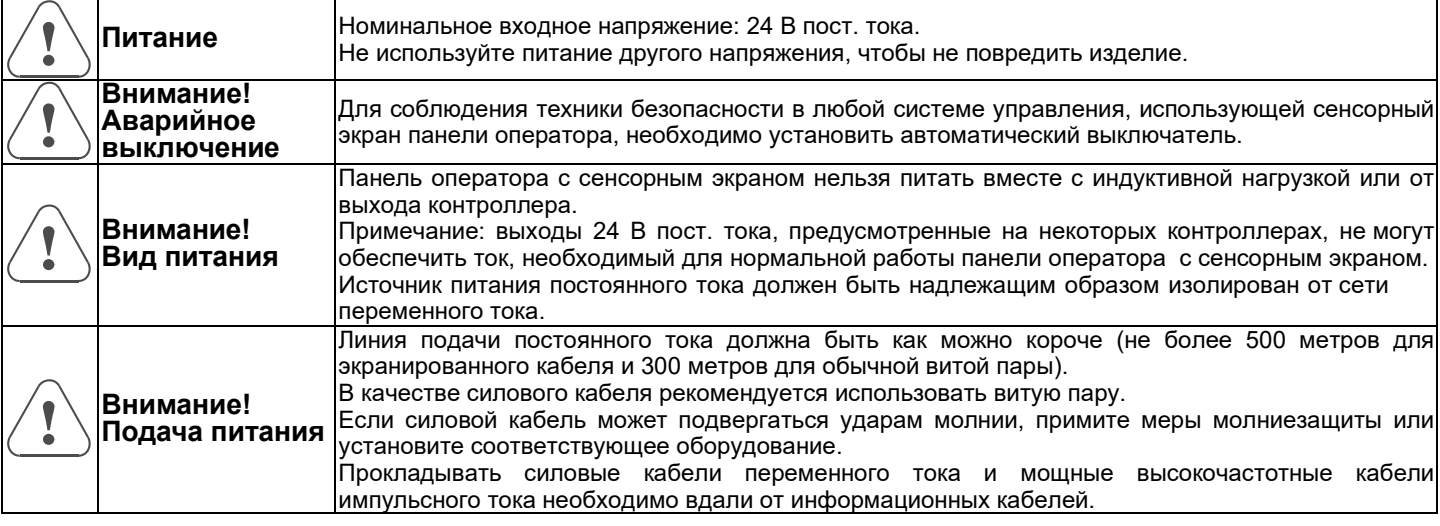

#### 1.2.1 Требования к источнику питанию

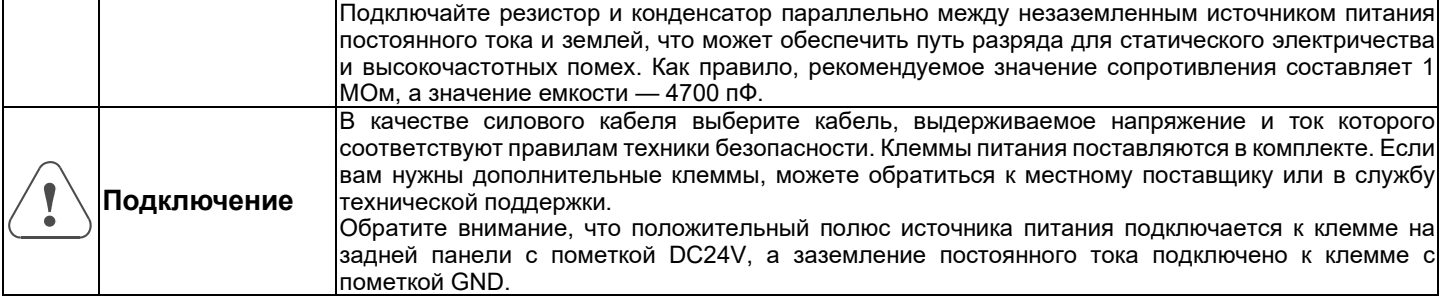

#### 1.2.2 Требования к заземлению

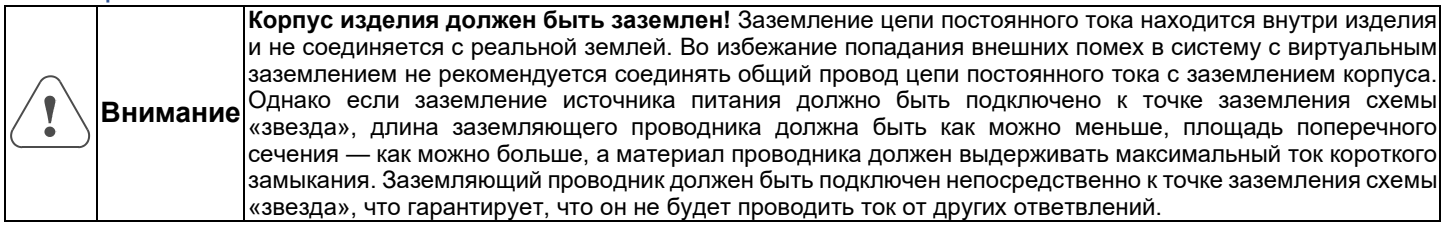

Панели оператора оснащены клеммой функционального заземления (FG). Подключение следует выполнять в соответствии со следующими требованиями.

При наличии разности потенциалов между панелью оператора и прочим оборудованием его можно заземлить по методу в соответствии с рисунком **a**.

Если условия не позволяют выполнить заземление в соответствии с рисунком a, его можно выполнить в соответствии с рисунком **b**.

Если расстояние слишком большое и заземление в одной точке затруднено, не подсоединяйте заземление к клемме FG панели оператора (рисунок **с**).

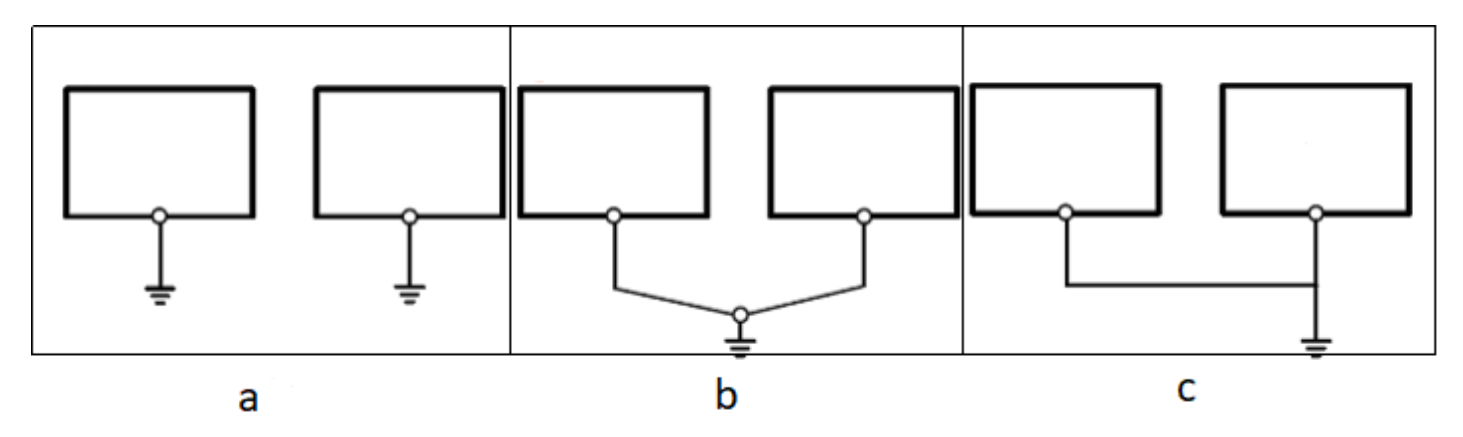

#### 1.3 Коммуникационные соединения и прочие комплектующие

Коммуникационные порты, которые вы видите на задней части изделия, можно использовать для подключения таких устройств, как принтеры, ПЛК или другие внешние устройства (например, разъемы для контроллеров).

#### 1.3.1 Меры предосторожности и требования к комплектующим для подключения

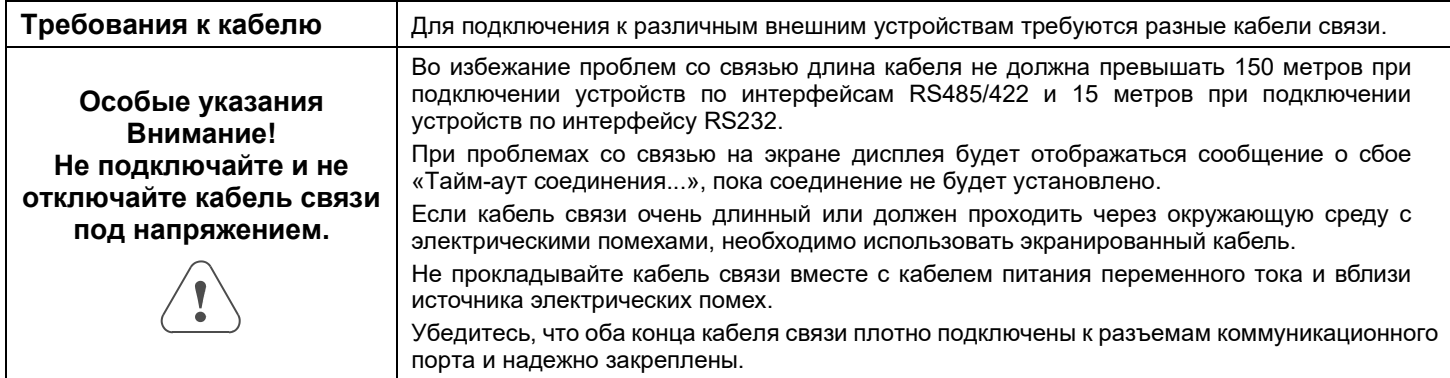

#### 1.3.2 Последовательный порт RS485 и определение его выводов

Каждый вывод последовательного порта определяется следующим образом:

1. **Порты COM1/COM3** представляют собой 9-контактные штекерные разъемы типа D. Эти порты поддерживают связь по интерфейсам RS232/RS422/RS485. Назначение контактов следующее:

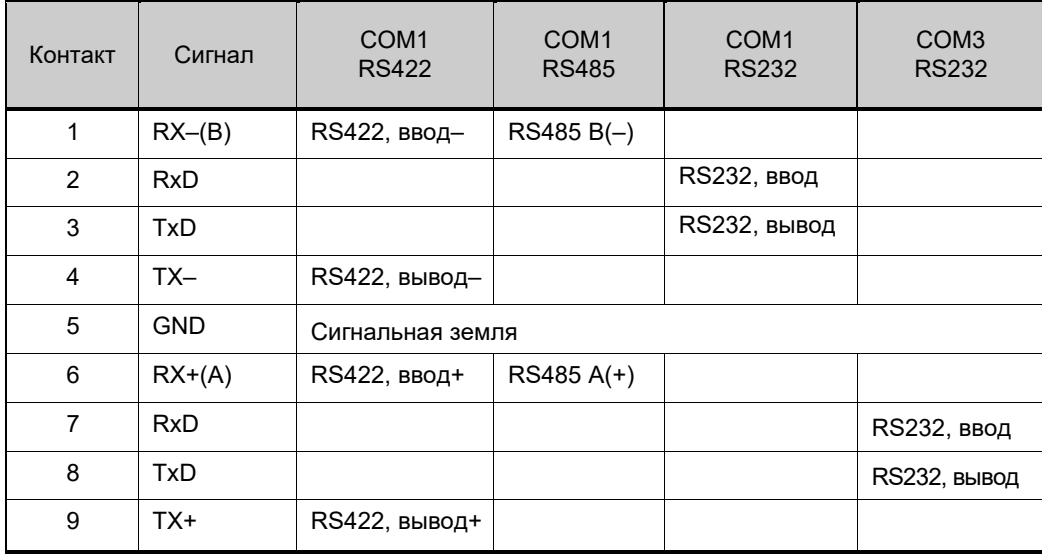

2. **Порт COM2** — это разъем RS485 (контакты 1 и 2 слева направо). Только некоторые модели имеют этот интерфейс (см. технические характеристики изделия).

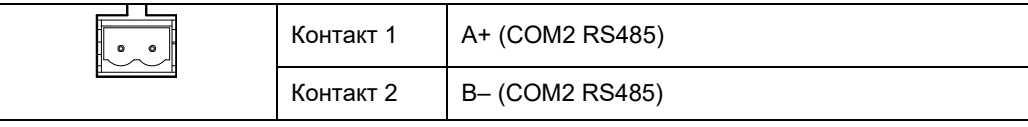

#### 1.3.3 Интерфейс локальной сети и сетевые кабели

Интерфейс локальной сети (LAN) представляет собой разъем RJ-45 с адаптивной скоростью передачи данных 10M/100M, который можно использовать для загрузки/выгрузки и отладки программ. Некоторые модели панелей оператора с интерфейсом LAN подключаются и обмениваются данными с контроллерами, поддерживающими связь в локальной сети. Его выводы определяются следующим образом:

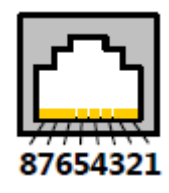

2 3 4 5 6789

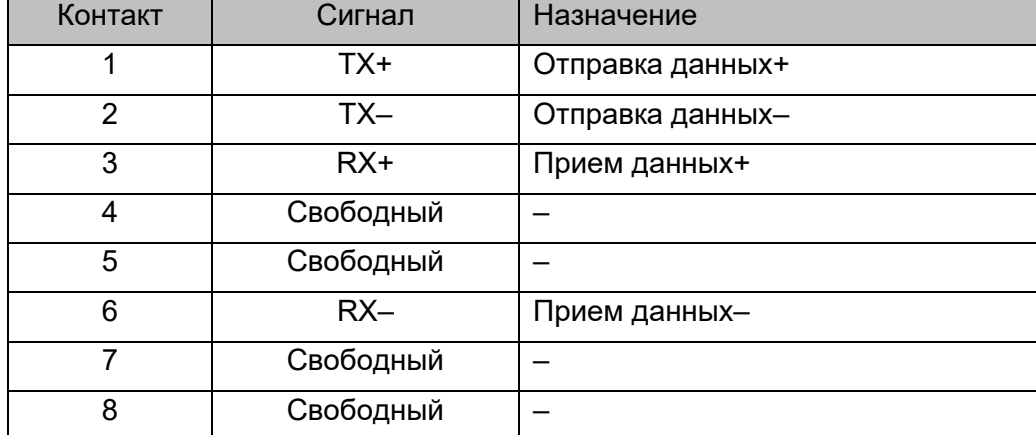

#### **Соединение кабелей связи**

Вариант 1.

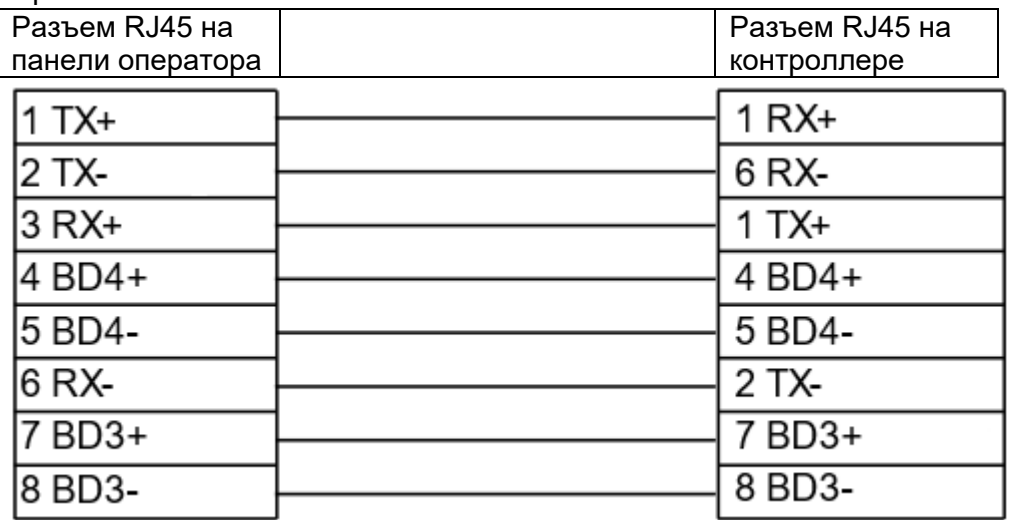

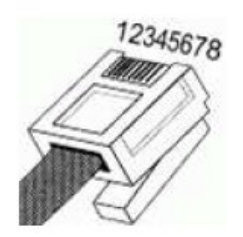

#### Вариант 2.

8 BD3-

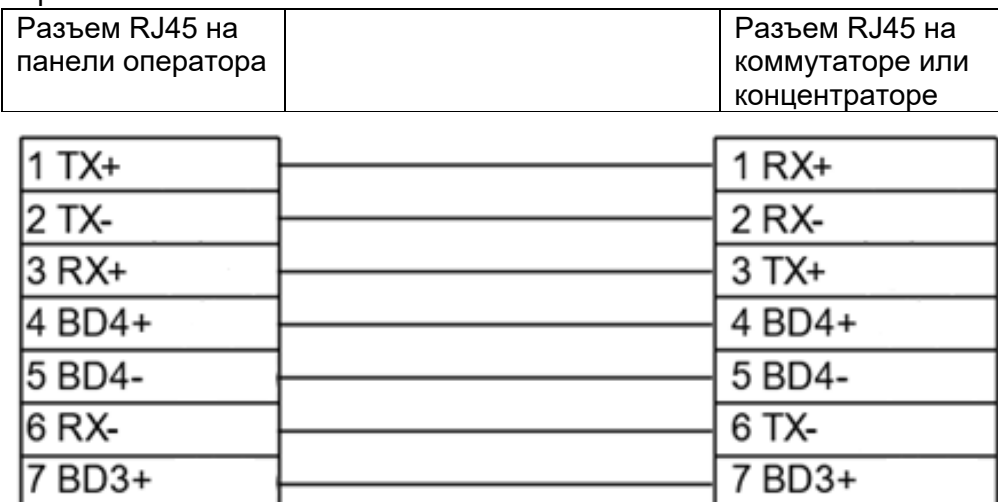

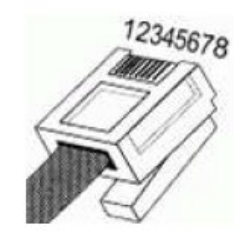

#### 1.3.4 Как войти в различные экраны настроек панели оператора

Методы входа в различные режимы работы панели оператора:

1. Подайте 24 В пост. тока на панель оператора, а затем нажмите и удерживайте палец в любом месте сенсорного экрана.

8 BD3-

- 2. После запуска экрана с логотипом откроется экран выбора режима.
	- 2.1. Нажмите «BOOT» на экране, чтобы открыть экран обновления прошивки;
	- 2.2. нажмите «Настройки», чтобы открыть экран настроек;
	- 2.3. нажмите «Калибровка», чтобы открыть экран калибровки сенсорного экрана.
	- 2.4. Если вы не сделаете никакого выбора до того, как нижний индикатор выполнения переместится в крайнее правое положение, панель оператора загрузится и вы перейдете на экран проекта.

**Режим настройки**: в этом режиме панель оператора запустит встроенный интерфейс настройки системы, где пользователь может установить дату, время, яркость, звуковой сигнал, IP-адрес и т. д. **Режим калибровки** сенсорного экрана: в этом режиме, когда вы касаетесь экрана, на нем будет отображаться символ «+», что позволяет скорректировать точность касания сенсорного экрана. **Обновление прошивки**: используется для обновления прошивки и других низкоуровневых операций. Обычным пользователям не рекомендуется пользоваться этим режимом.

## 2. ПО для программирования

Перейдите на официальный веб-сайт https://systeme.ru[/products/systemehmi](https://systeme.ru/products/systemehmi-sgu)-sgu, чтобы загрузить программное обеспечение SystemeHMI Studio версии 2.0 и выше.

Или загрузите SystemeHMI Studio из облачного хранилища по [ссылке.](https://workspace.beelinecloud.ru/systeme/s/p6TdJ6sPrw4nenH)

### 3. Размеры

Размеры приведены в мм.

#### **HMISGU43P**

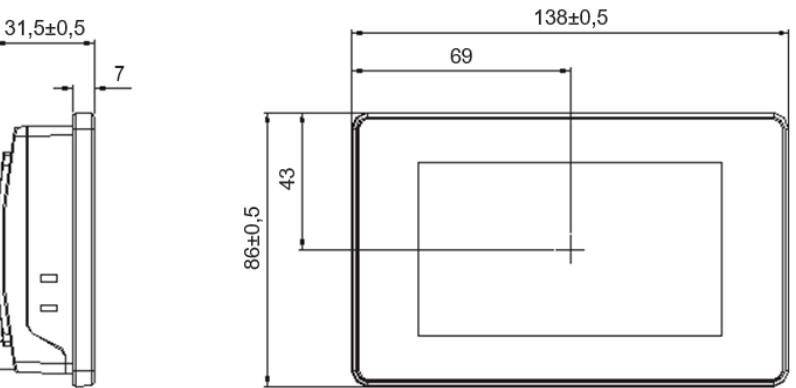

#### **HMISGU70P, HMISGU70PE, HMISGU70PEA**

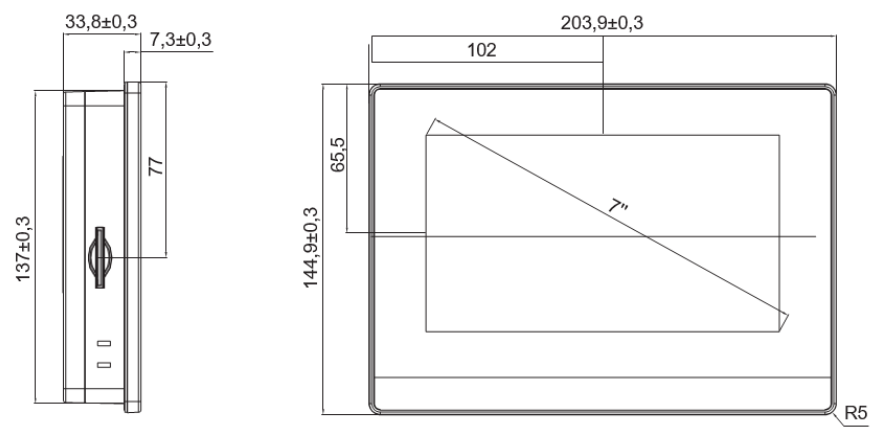

#### **MISGU101P, HMISGU101PE**

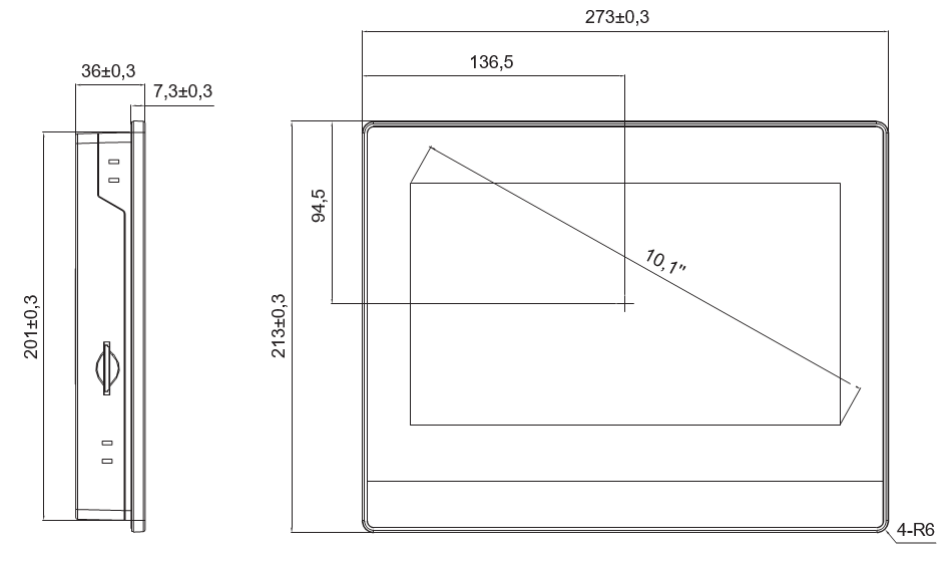

#### **HMISGU101ME, HMISGU101MEA**

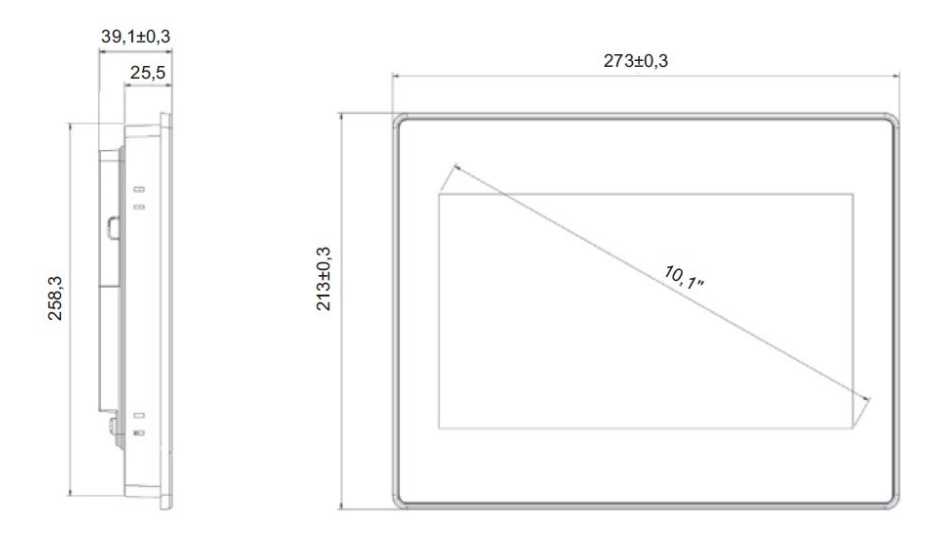

# **HMISGU156ME**

242,5

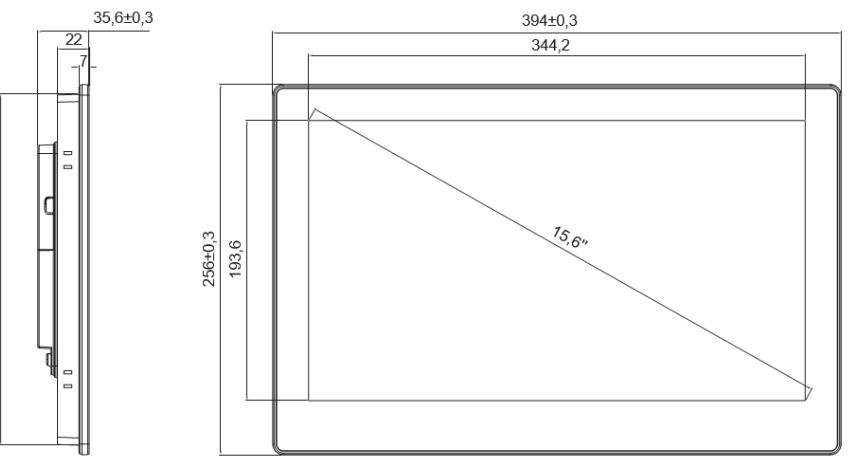